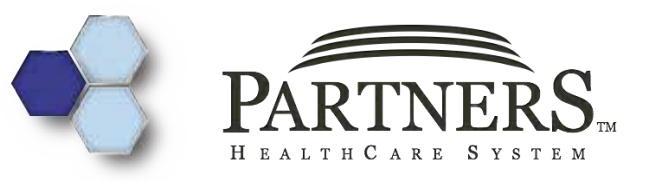

# Izb2 Software 1.6

**Michael Mendis** 

## I2b2 Software 1.6 Released

- $+$  Over a year in the making
- + 5 Release Candidates
- + Query Enhancements
- + Performance
- + Improved Support
- Authentication

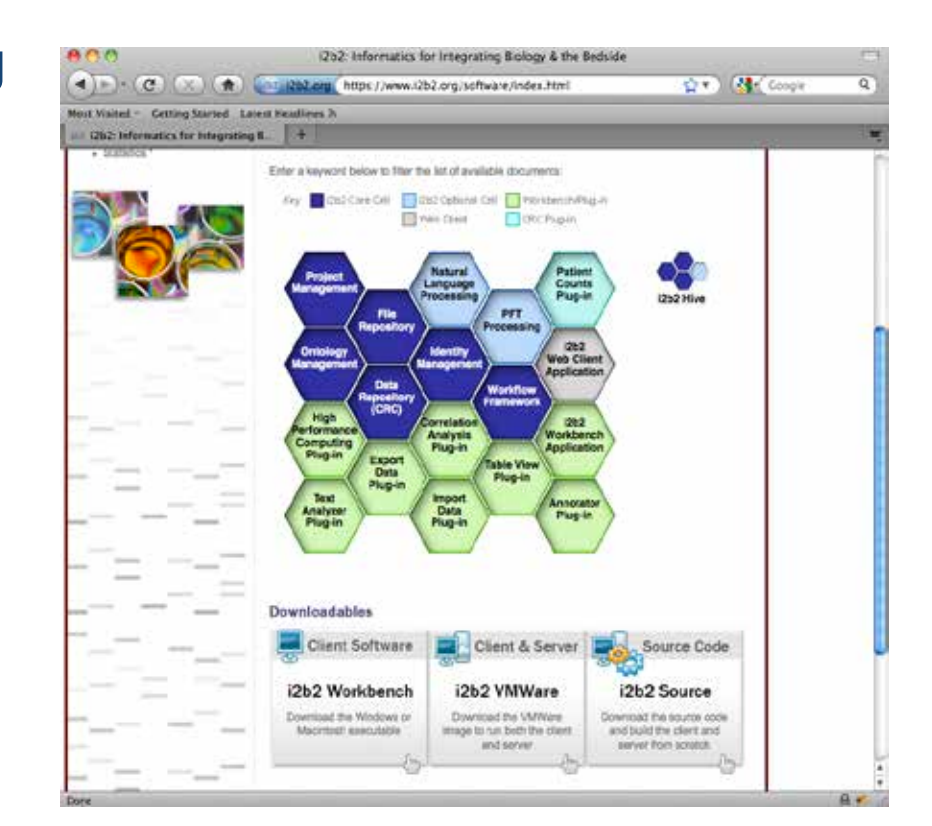

### 1.6 Key New Features

#### **+ WHAT COMPONENTS WHERE CHANGED IN 1.6**

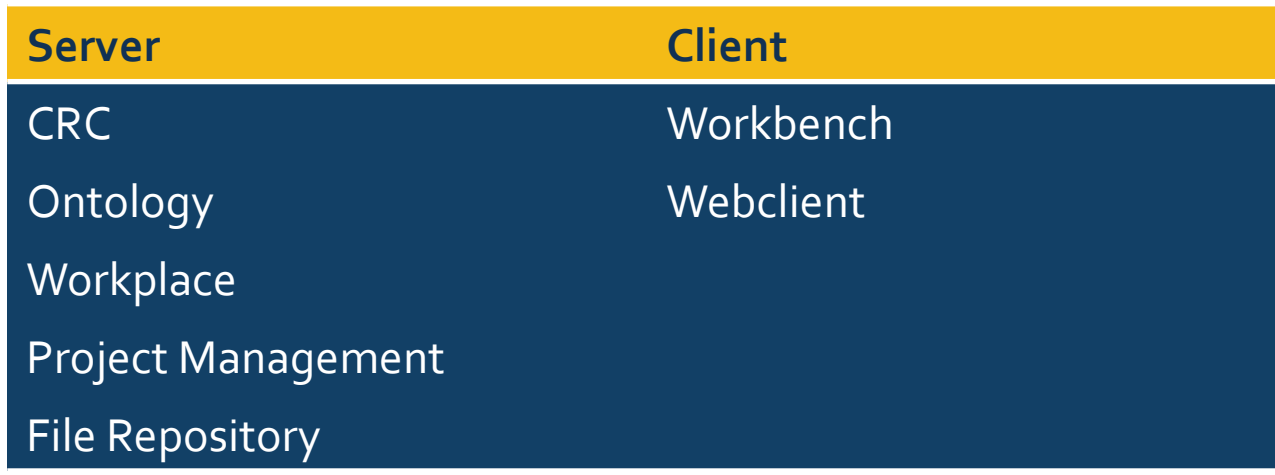

Basically Everything....

### Temporal (Query) and Panel Timing **Constraints**

In the 1.6 there is an option to query by visit.

The main difference between a temporal and a panel timing constraint is that

 $+$  Temporal constraints are defined at the query level

 $+$  panel timing constraintsare defined at the panel level.

### Temporal (Query) and Panel Timing **Constraints**

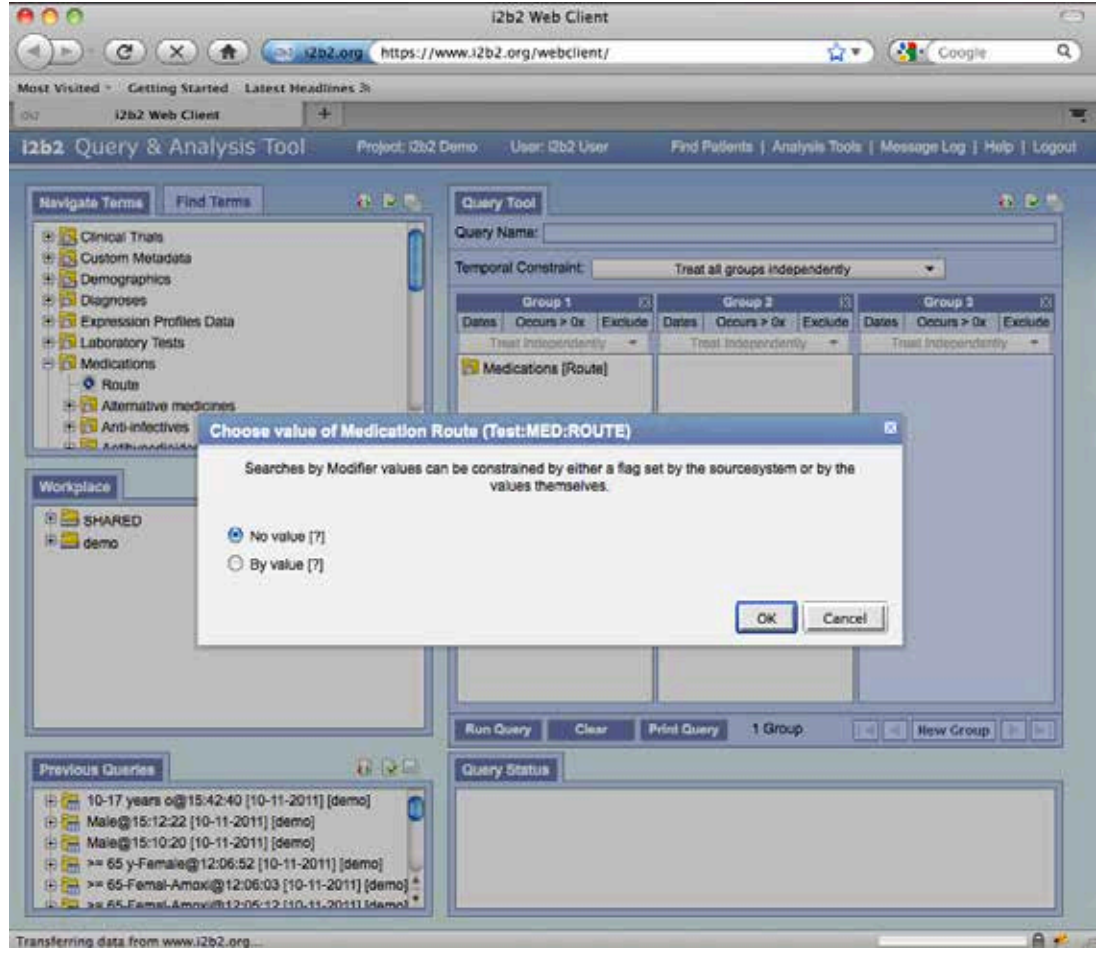

### Workbench Exporter

In workbench

The main difference between a temporal and a panel timing constraint is that

+ Temporal constraints are defined at the query level

 $+$  panel timing constraintsare defined at the panel level.

### Modifiers in UI

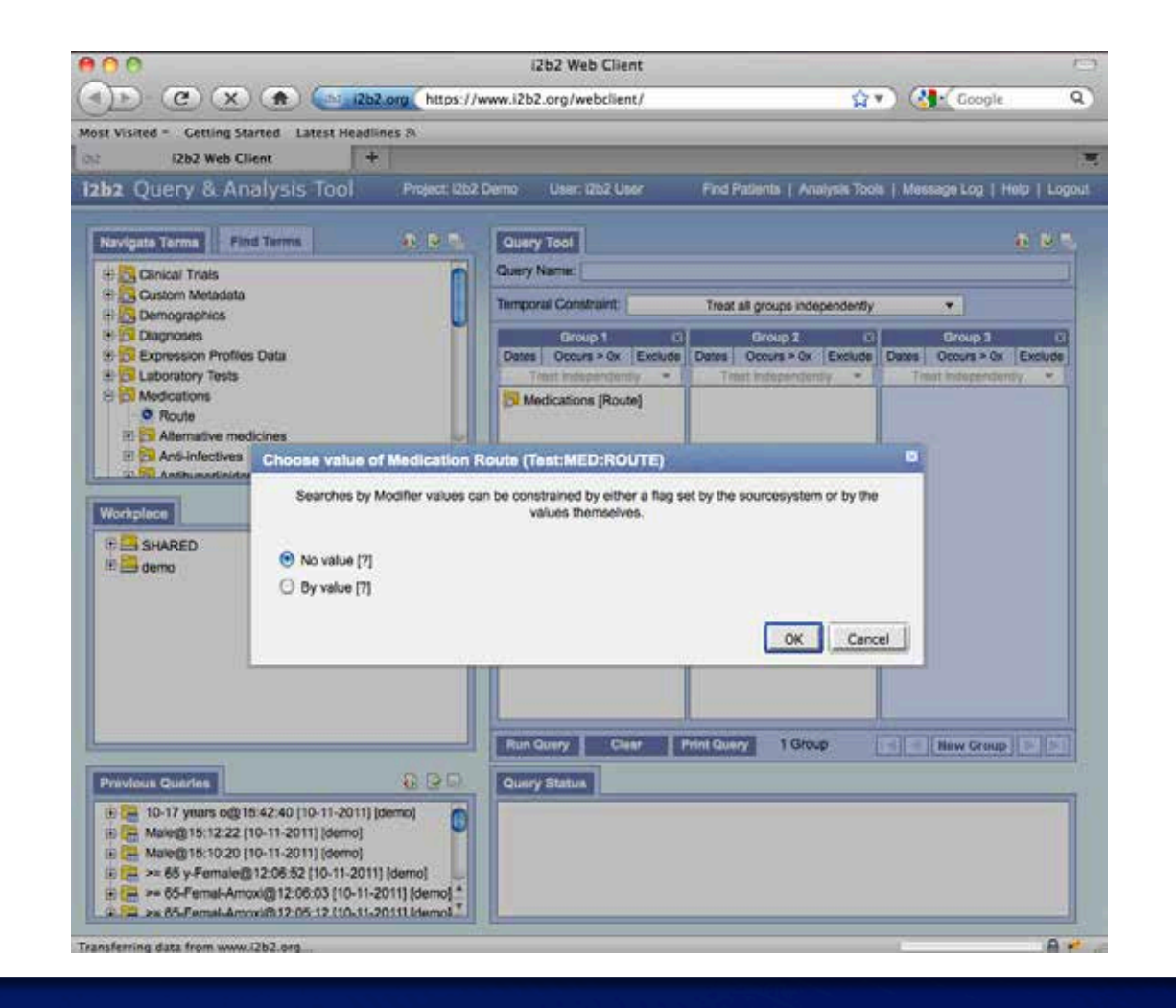

### Modifiers in UI

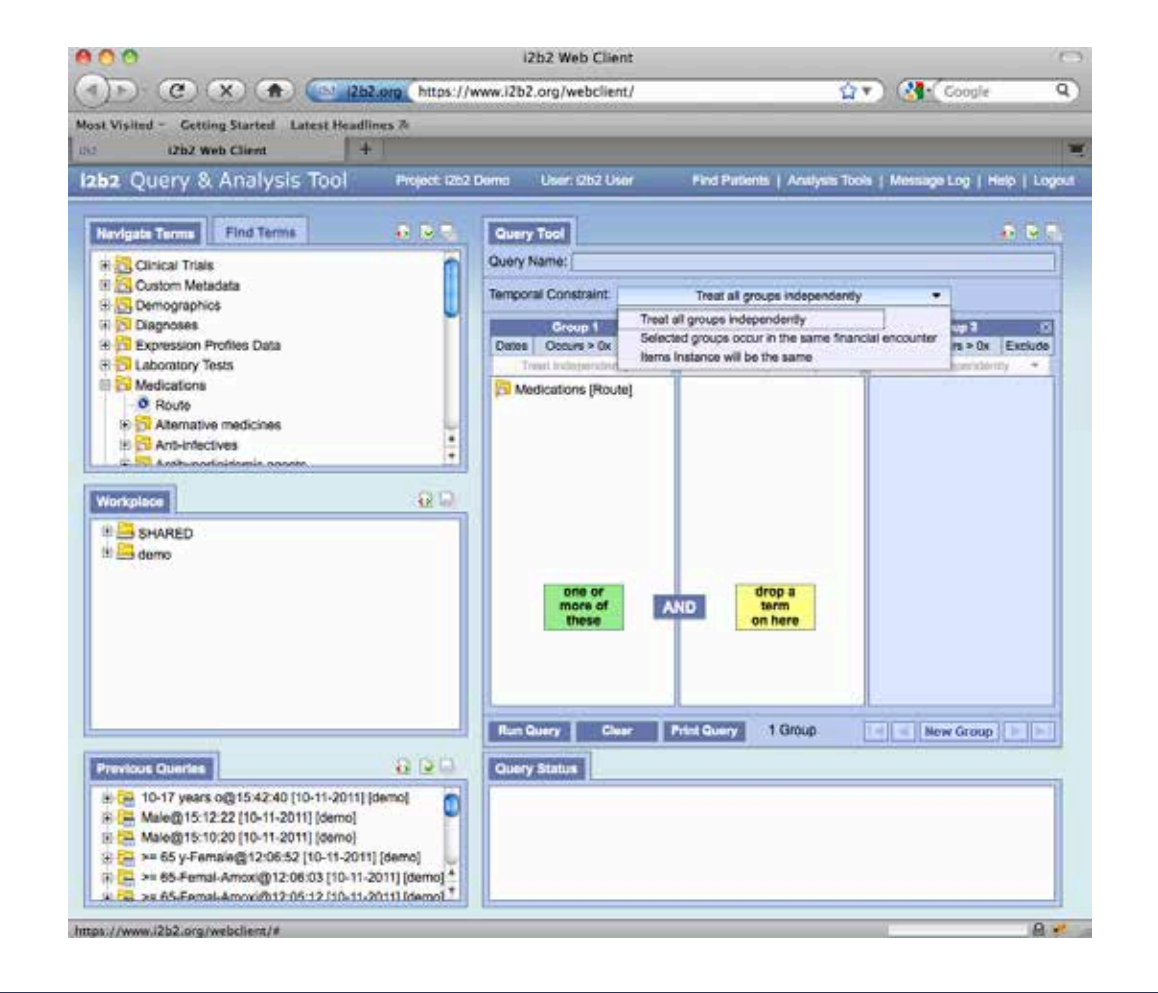

### Unit Conversion

In the 1.6 Release the ability to run queries using units other than the normal unit has been added.

The user can enable the unit conversion process by setting the following Project Parameter.

Parameter Name: CRC\_ENABLE\_UNITCD\_CONVERSION

Parameter Value: ON

### Demo Data

The demo data and metadata tables have been updated to support the new enhancements. 

- $\div$  Populating the encounter\_mapping table
- $\pm$  Synchronizing all tables that store the encounter\_num
- $\div$  Modifier codes and instance numbers were updated in the observation\_fact table
- + New modifer\_dimension table
- $\div$  New columns added to the metadata tables
- + New column added to both the patient\_dimension and visit\_dimension tables

### Analysis Breakdowns Added to Web **Client**

In the 1.6 Release the following Analysis breakdowns have been added to the web client.  $-1488$ 

- **Gender patient breakdown**
- **Notal Status patient breakdown**
- **Race patient breakdown**
- **Age patient breakdown**

B-20 Results of Endocrine disor(@14:17:31 [3-3-2011] [obfsc]

Patient Set - 36 patients

Patient Count - 35 patients

IC Encounter Set - 3375 encounters

Litted Handing and Link bounded

Gender patient breakdown - 36 patients

**Previous Queries** 

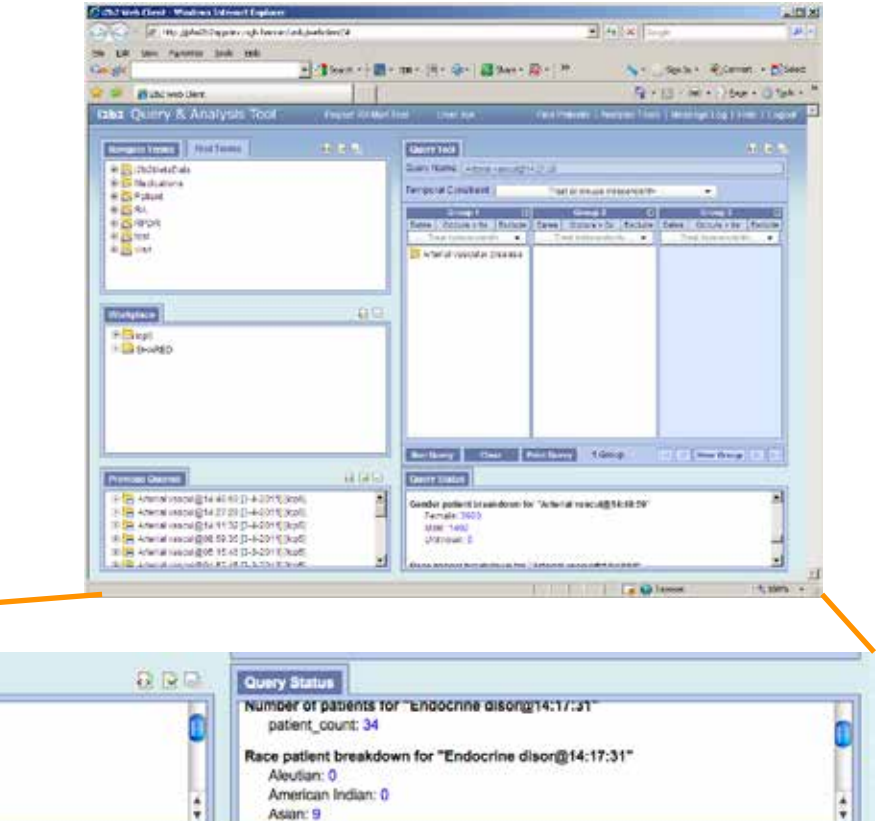

### **Query Enhancements**

+ Performance Tracking The ability to track and display performance metrics when running a query has been added to 1.6 Release.

Parameter Name: PM\_ENABLE\_PROCESS\_TIMING **Parameter Value: DEBUG** 

+ Optimized Query Runs Patient Count query run under specific criteria will not create a temp table thus increasing performance.

## **Query Performance**

- + Query Using Patient and/or Encounter Sets
- + Query-in-Query

### Project Management

- + ADMIN is assigned to a user not as a role
- + Module Authentication methods. LDAP

NTML 

### Future through Related and Sponsored Projects

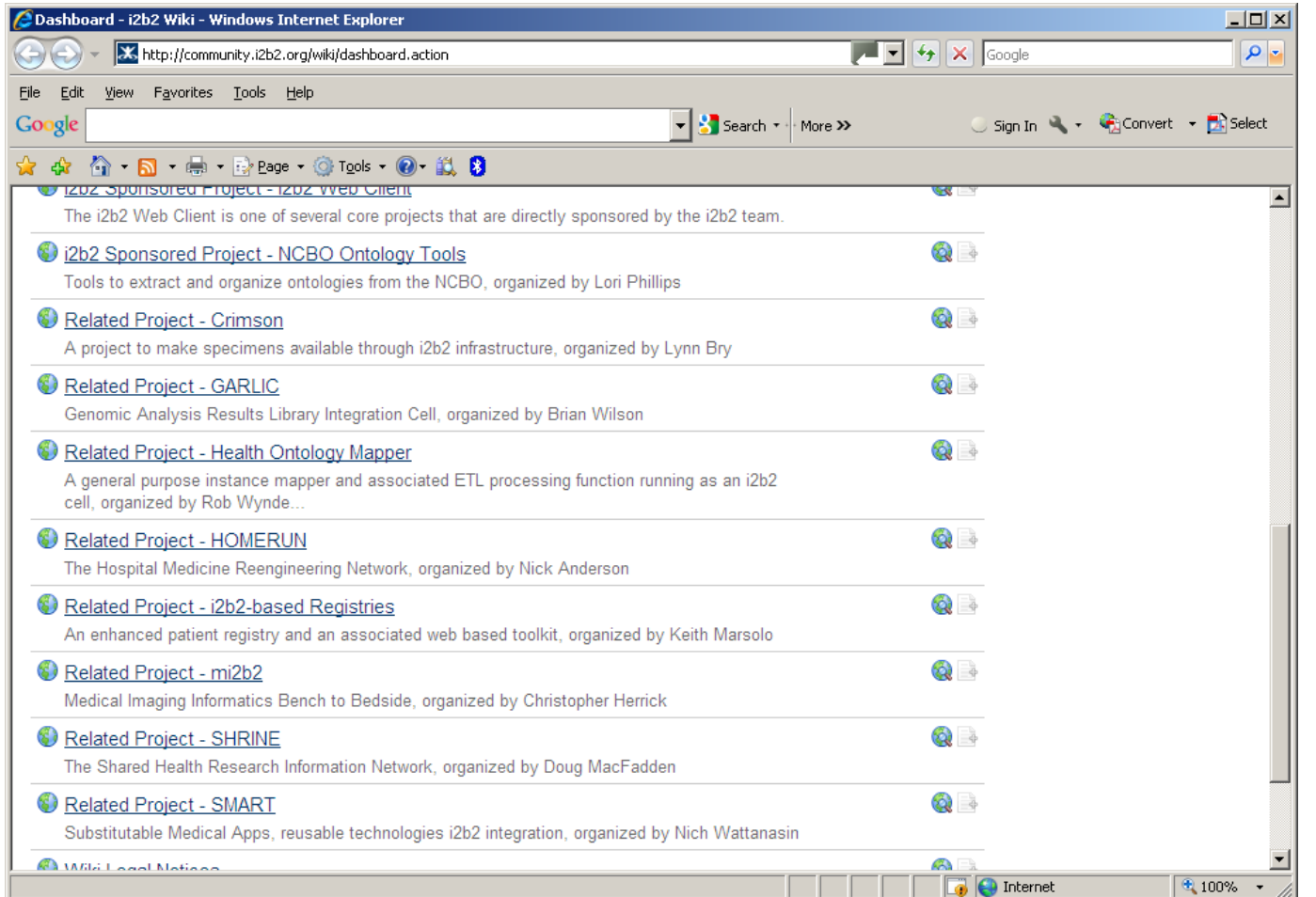

### **Featured Projects**

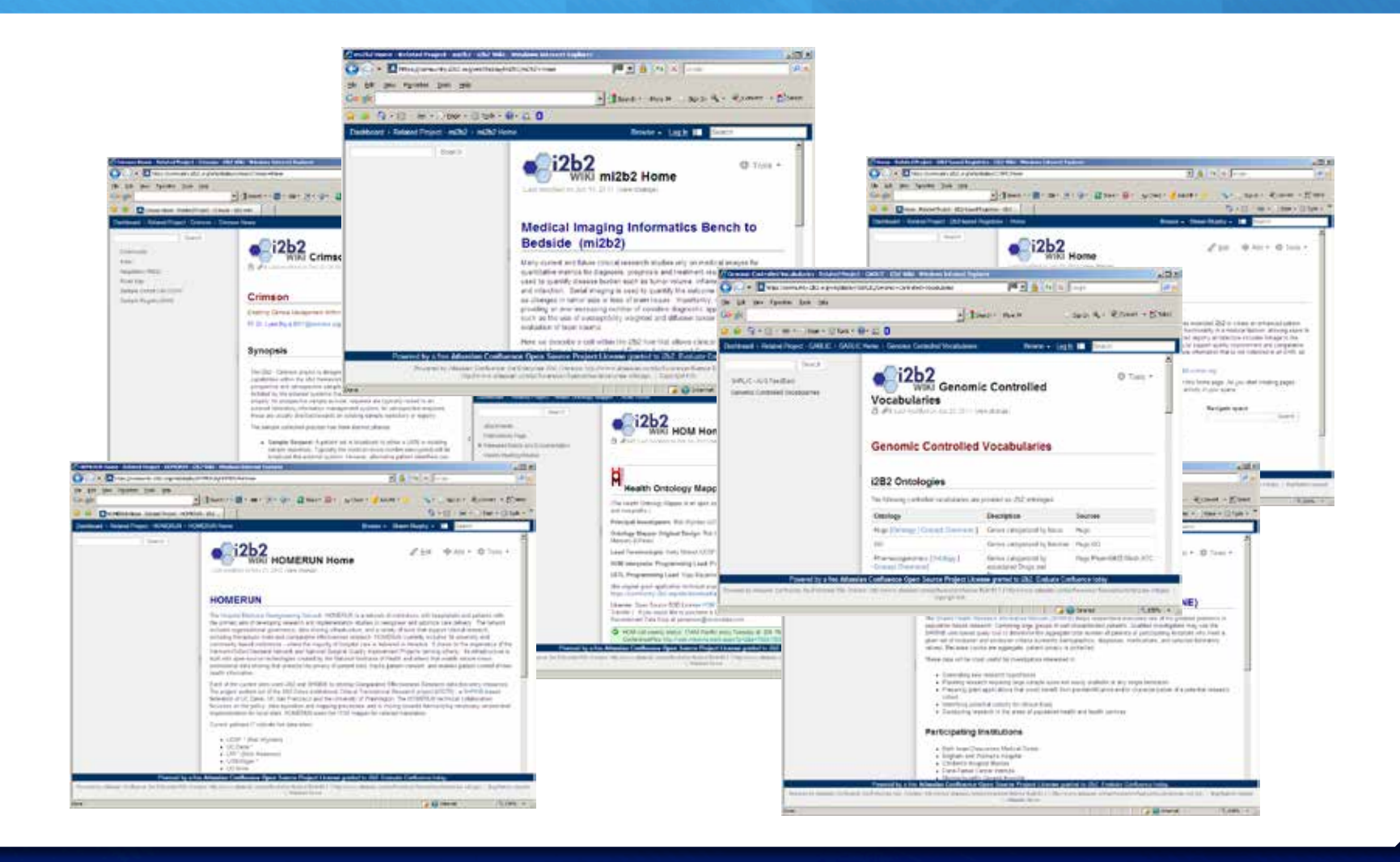

### **Tools for Community**

Shared Wiki Documentation http://community.i2b2.org/wiki

**JIRA Bug Tracking** http://community.i2b2.org/jira

Source Code Subversion Repository http://svn.i2b2.org/svn/i2b2/trunk

Web site for i2b2 distribution and documentation https://www.i2b2.org/software

### Wiki

- + Community News
- + Sponsored Projects
- + Related Projects
- + Upcoming Releases
- + Development Status

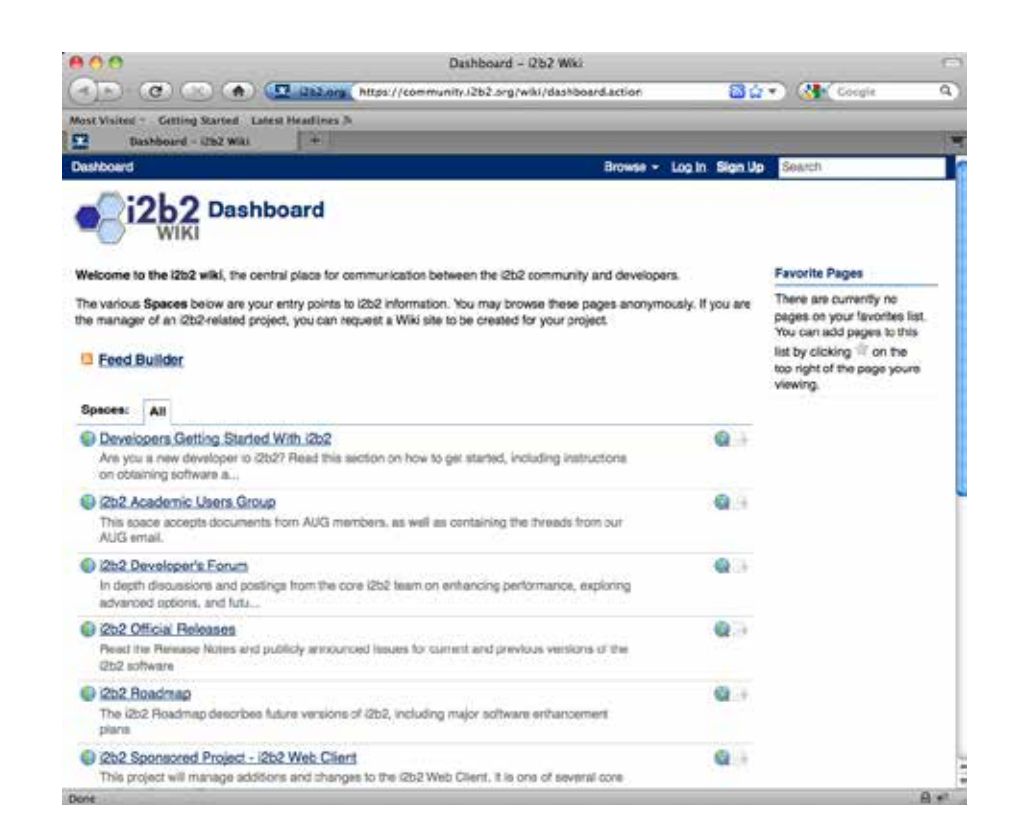

### Participating in i2b2 sponsored projects

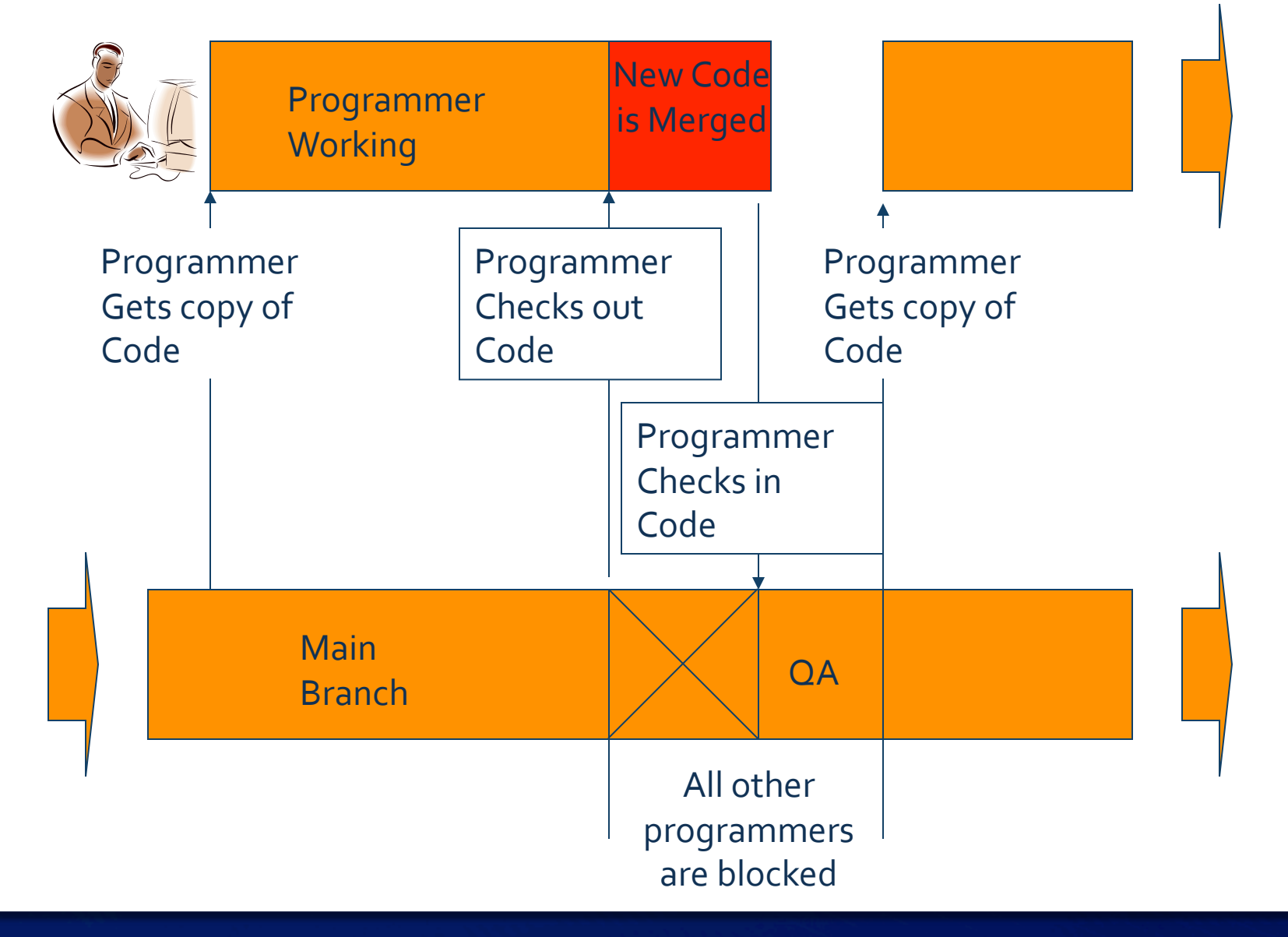

### Working on a sponsored project

- $\div$  Review the current spreadsheet
- $\pm$  Select an item you want to work on.
- + Log into JIRA which is http://community.i2b2.org/jira
- $+$  Enter an issue for the bug you are going to fix.
- + Assign the issue to yourself.
- + Keep JIRA updated throughout the development process.
- $\div$  Once you are finished the final step is to update the issue in JIRA.

### Webclient Sponsored Project

 $+$  The i2b2 Web Client is a collection of clientside components designed as an YUI AJAX-based plug-ins that communicate with i2b2 Cells and allow the investigator to query and display the data of the hive.

### Dashboard : 12t:2 Sponsored Project - 12t:2 Web Client : Web Client Home Browse - Log In III Sporth i2b2 Sponsored Project - i2b2 Web Client The i2b2 Web Client is a collection of client-side components designed as an YUI AJAX-based plug-ins that communicate with i2b2 Cells and allow the investigator to query and display the data of the hive. 图中黑 Actual Screenshot of i2b2 Web Client **Developer Notes** The bugs and enhancements for the i2b2 Web Client can be found in spreadsheet attached to the bottom of this page. We welcome you to take a look and see if there is anything that you would like to work on fixing or developing. In order to prevent confusion and duplication of efforts across institutions we would like to outline the following procedure. 1. Review the current spreadsheet (attached below).

Powered by a free Atlassian Confluence Open Source Project License granted to i2b2. Evaluate Confluence tod Powered by Atlassian Confluence, the Enterprise Wiki. (Version: http://www.atlassian.com/software/confluence Build:#3.3.1 http://www.atla

/confluence/tour/enterprise-wki.jsp) 1 Copyright Info

# Access sponsored code via SVN

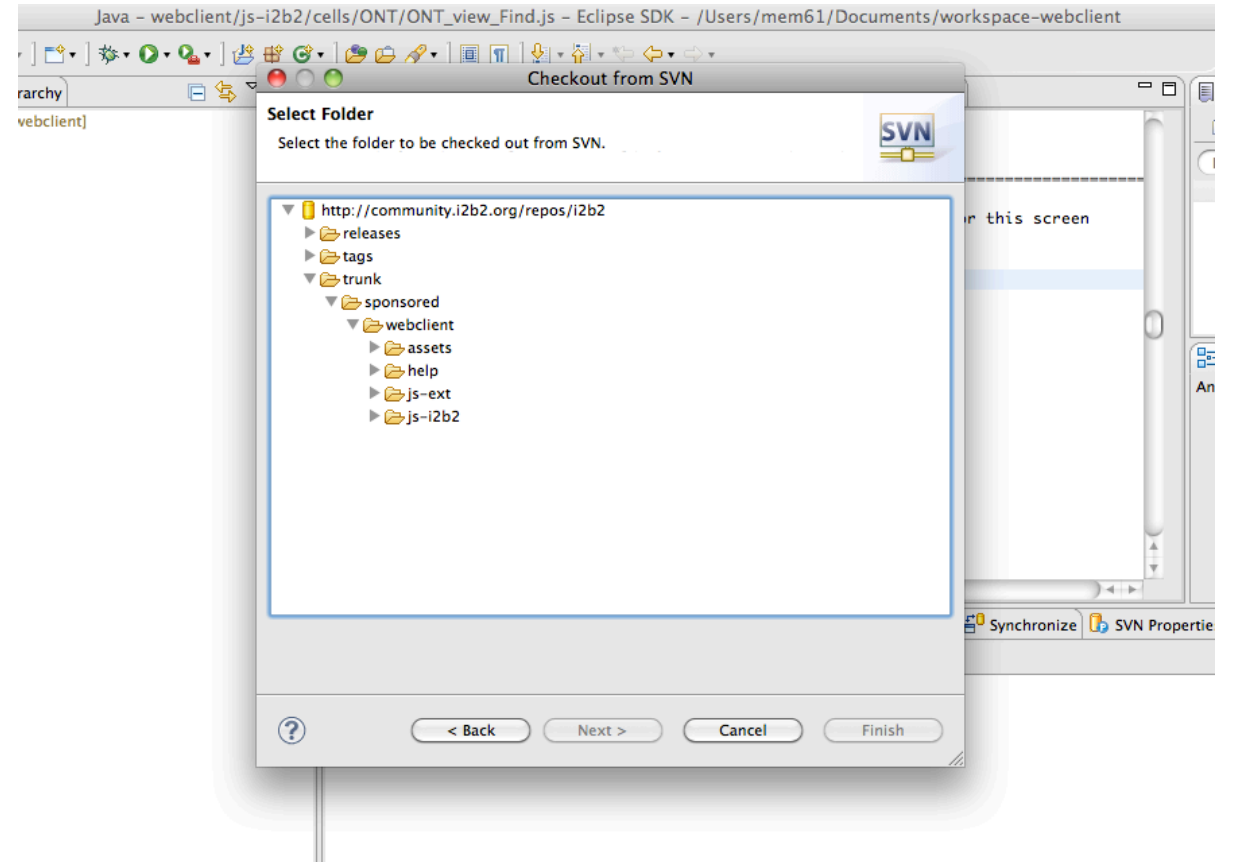

# Jira Bug Tracker

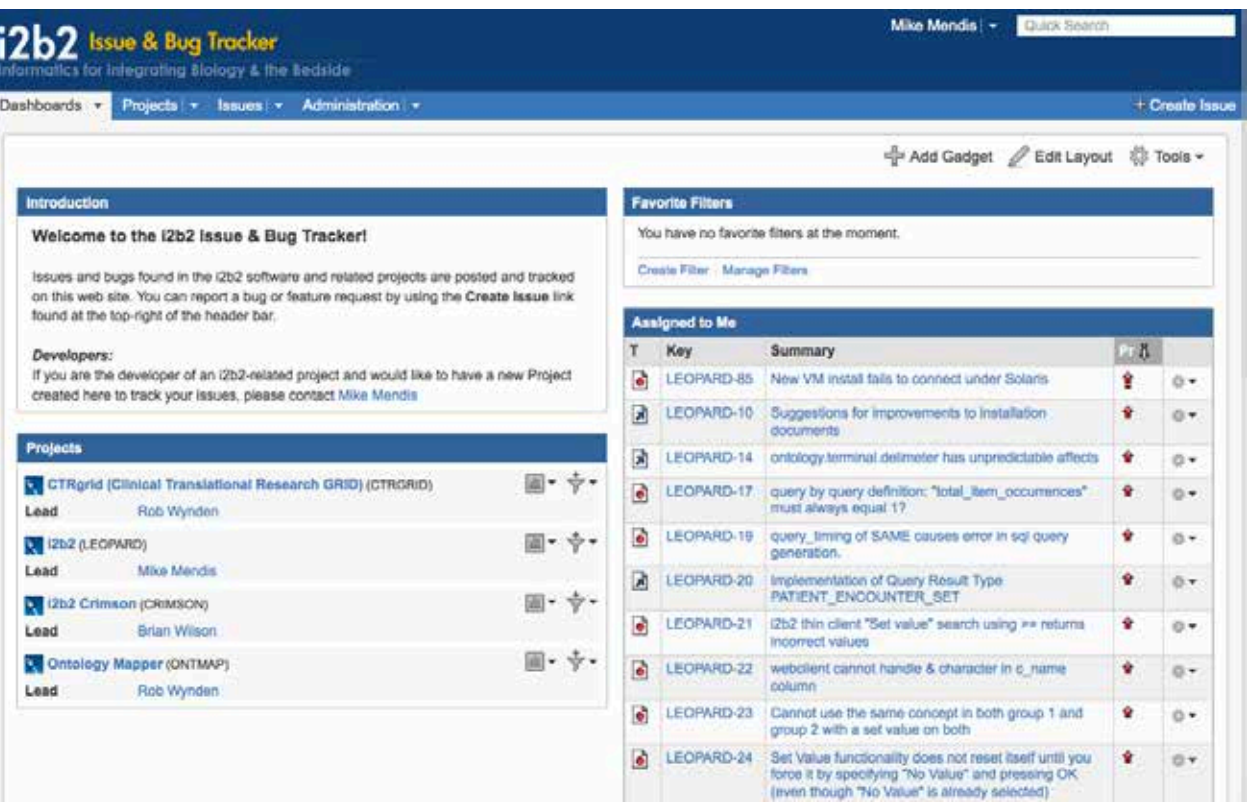

### **Online Help**

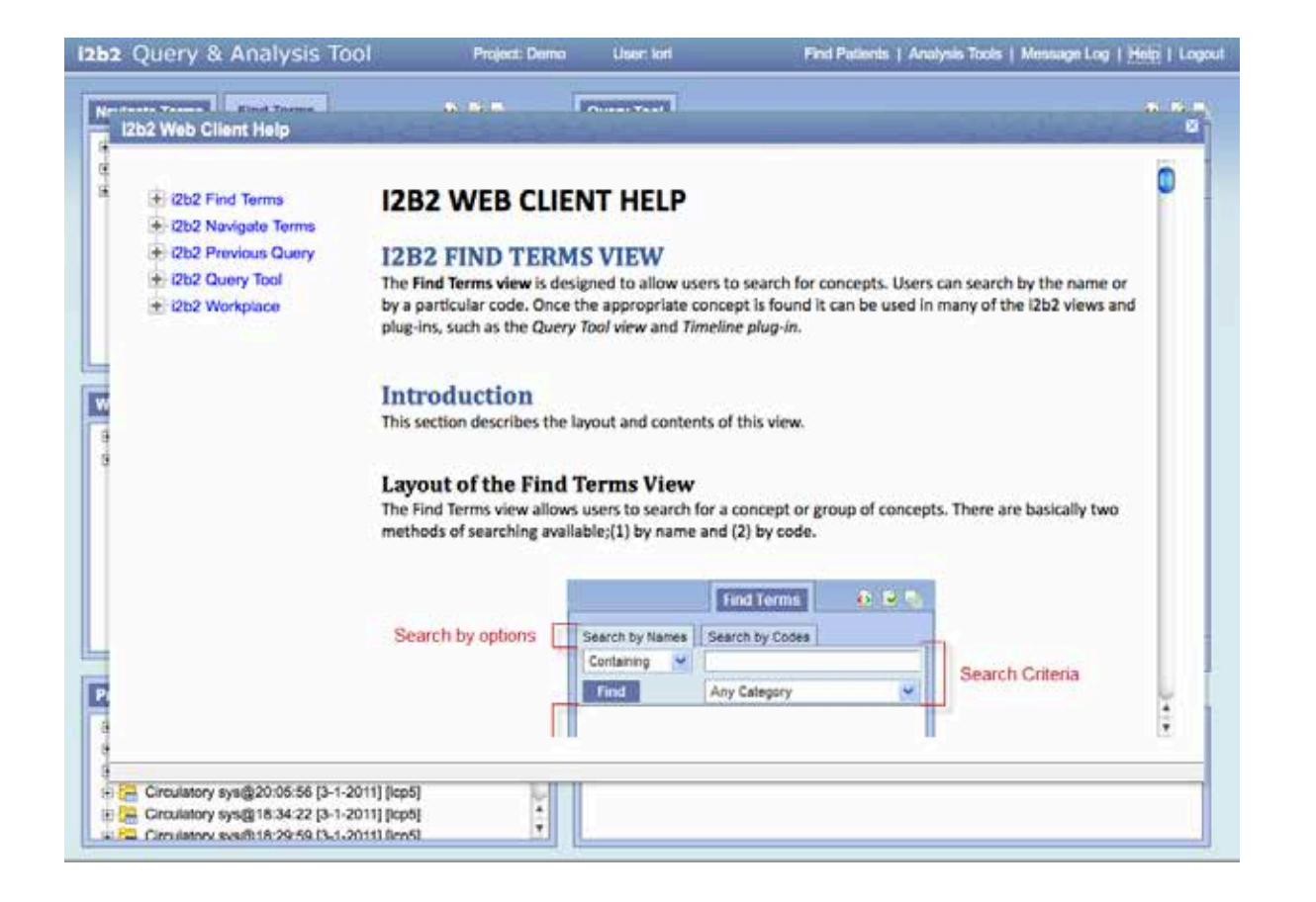

### **Other Changes**

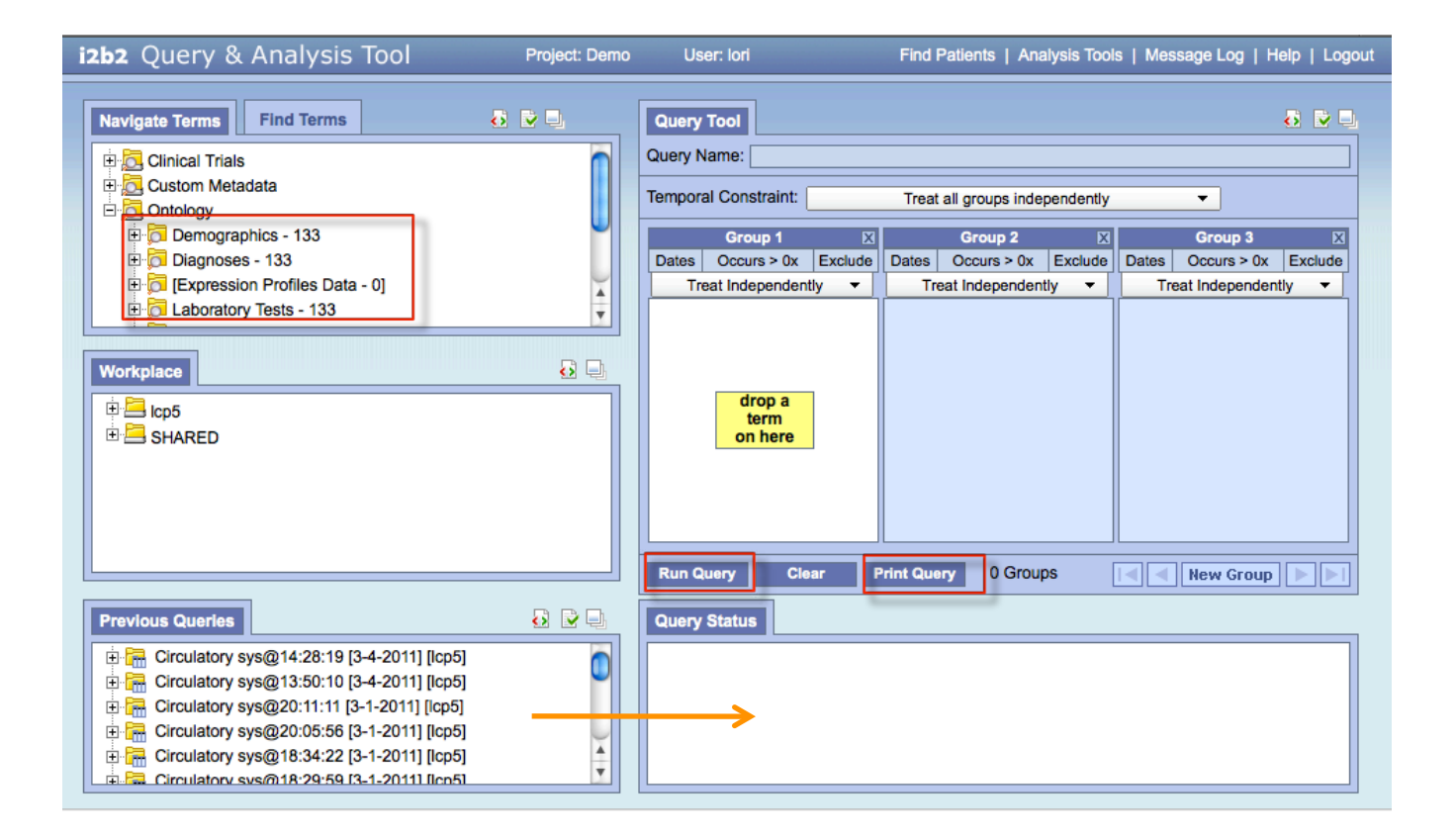

### **Recent Additions to Webclient**

- **+** Performance Report
- + Online Help
- **+** Patient Breakdown
- + Printing
- + Cancel Query
- **+** Query Status
- **+** Patient Count
- + And More...

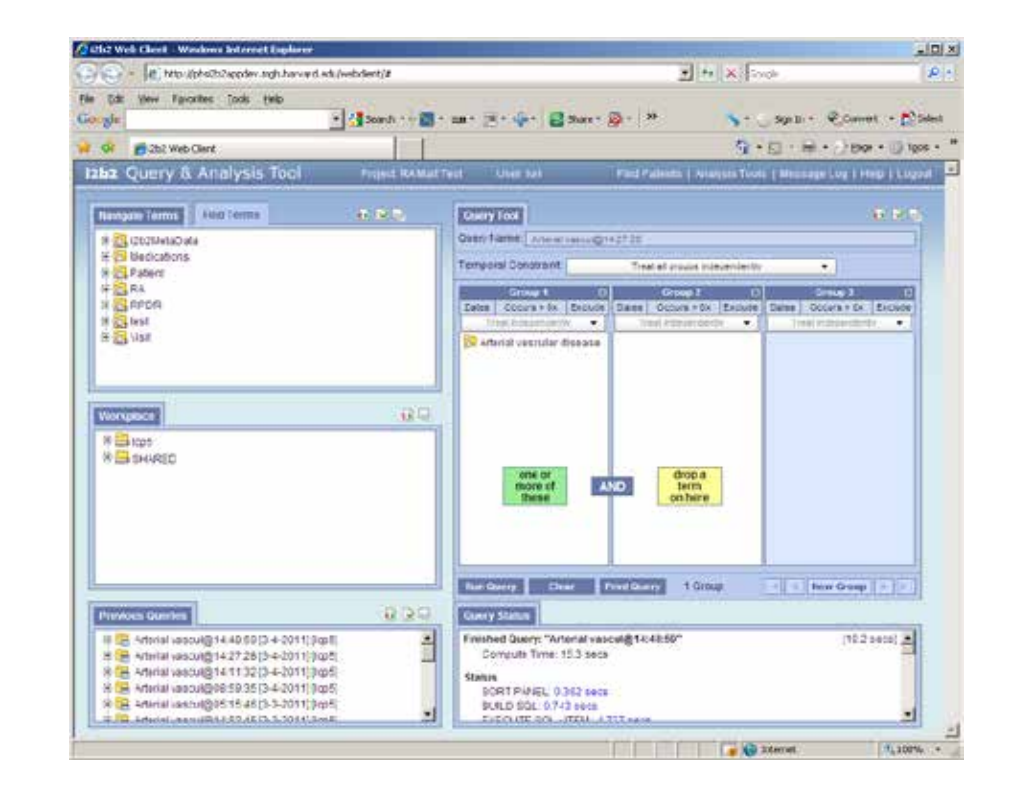

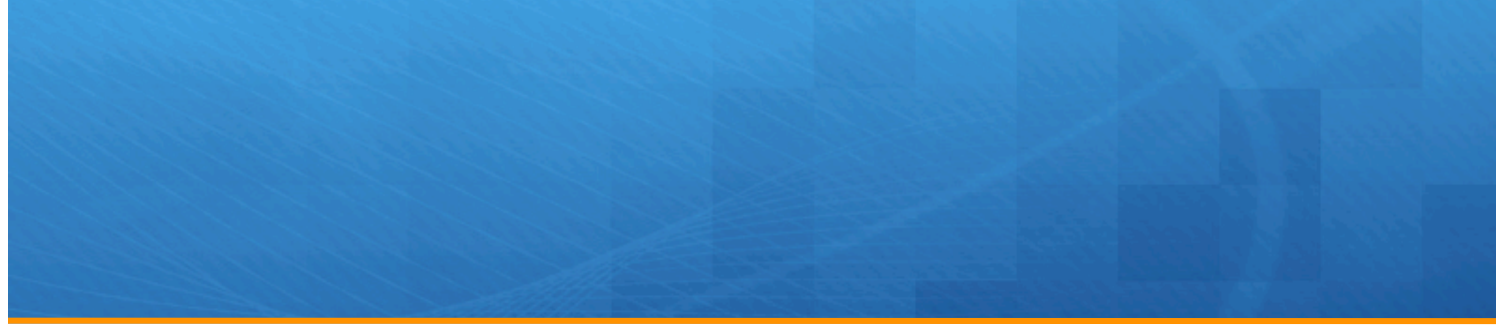

# Shawn Murphy MD, Ph.D.<br>
WWW.12b2.org/software
Michael Mendis

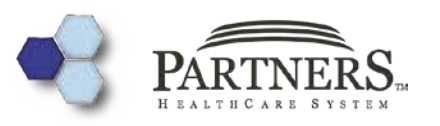

Nich Wattanasin MS Lori Phillips MS Vivian Gainer MS Rajesh Kuttan Wensong Pan MS Janice Donahue Griffin Weber MD, Ph.D. Susanne Churchill Ph.D. Isaac Kohane MD, Ph.D.